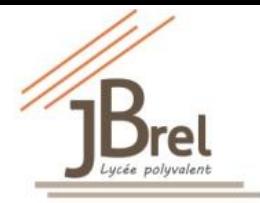

## **Lycée polyvalent Jacques Brel – 2 rue Albert Jacquard -Vénissieux**

## **TUTORIEL : Activer son compte EduConnect**

**Vous avez besoin d'une adresse mail pour ce compte (à défaut celle d'un parent)-**Elle vous permettra de faciliter la récupération des codes en cas d'oubli

#### **1- Dans un moteur de recherche d'une page internet : [https://moncompte.educonnect.education.gouv.fr](https://moncompte.educonnect.education.gouv.fr/)**

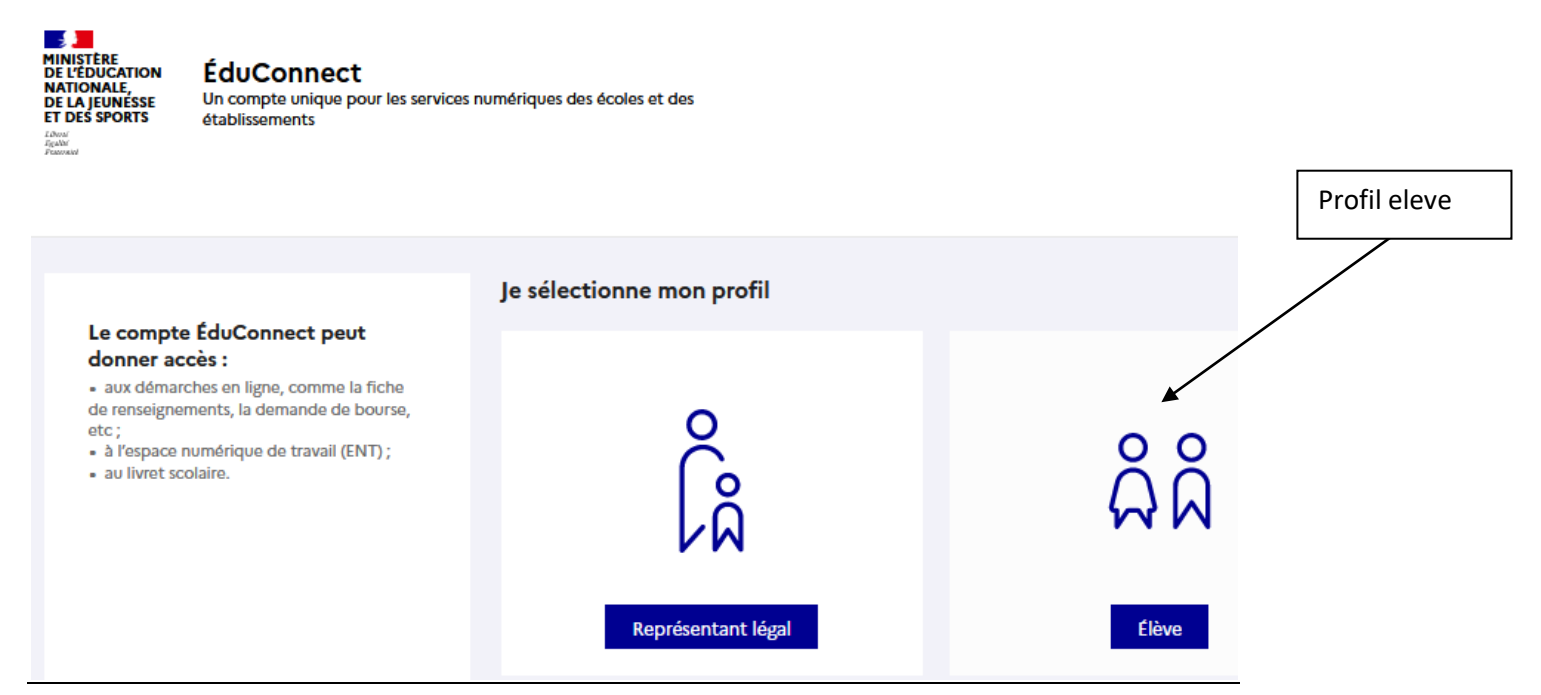

#### **2- Activer son compte avec l'identifiant et le mot de passe fournis par le lycée**

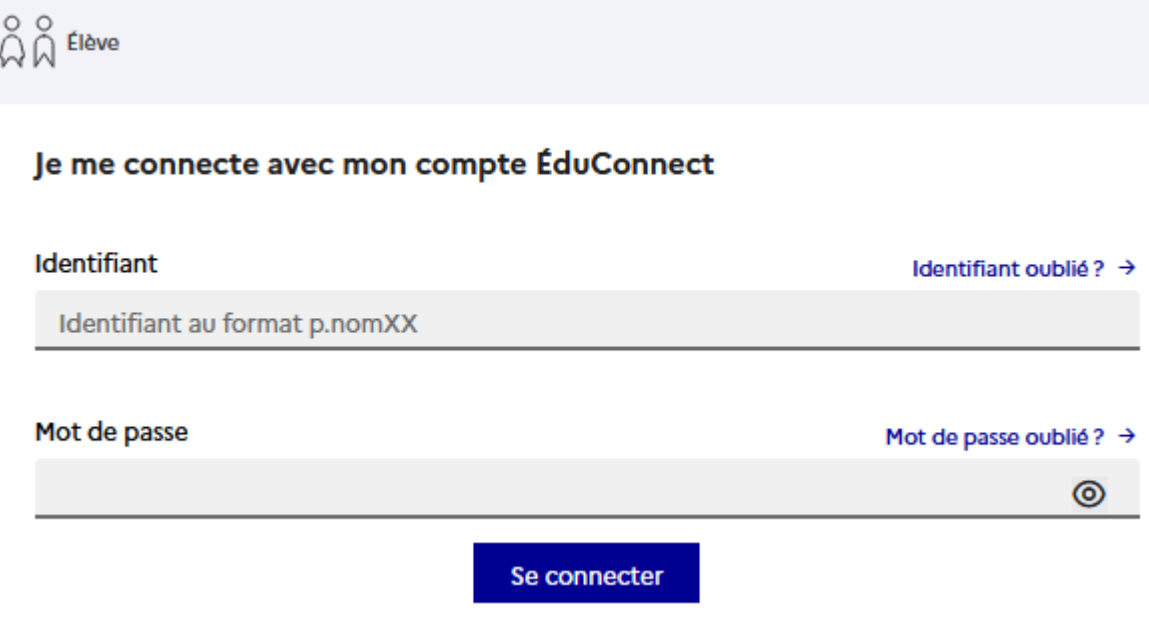

**Il est IMPORTANT de renseigner votre adresse mail à l'activation de ce compte (gestion du compte)– une fois l'adresse mail renseignée, un mail de validation sera envoyé à l'adresse indiquée – pour la confirmer, il faudra cliquer sur ce lien.**

**3- En cas d'identifiant oublié, joindre le lycée En cas de mot de passe oublié, vous pourrez le recevoir sur l'adresse mail renseignée lors de la première activation**

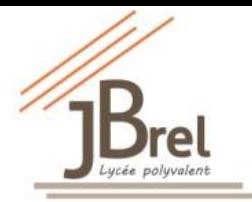

# **Lycée polyvalent Jacques Brel – 2 rue Albert Jacquard -Vénissieux**

**4- Vous accédez aux Téléservices** 

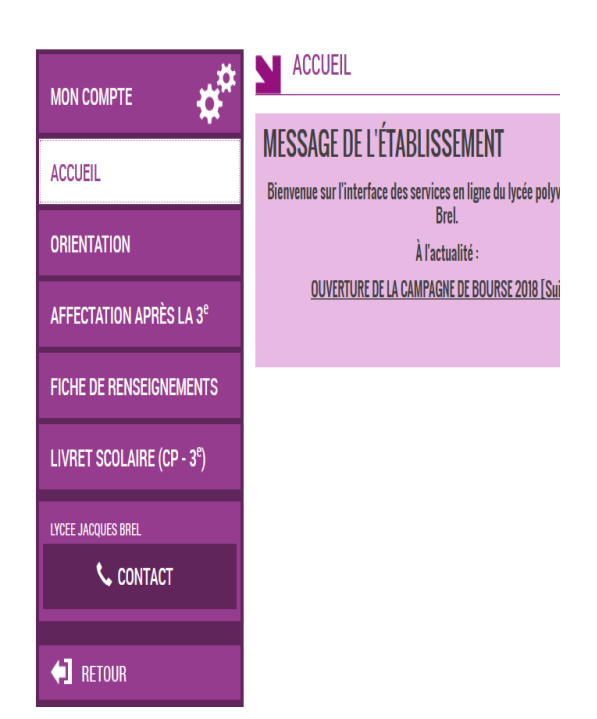

**5- Vous pouvez également vous connecter à l'ENT**

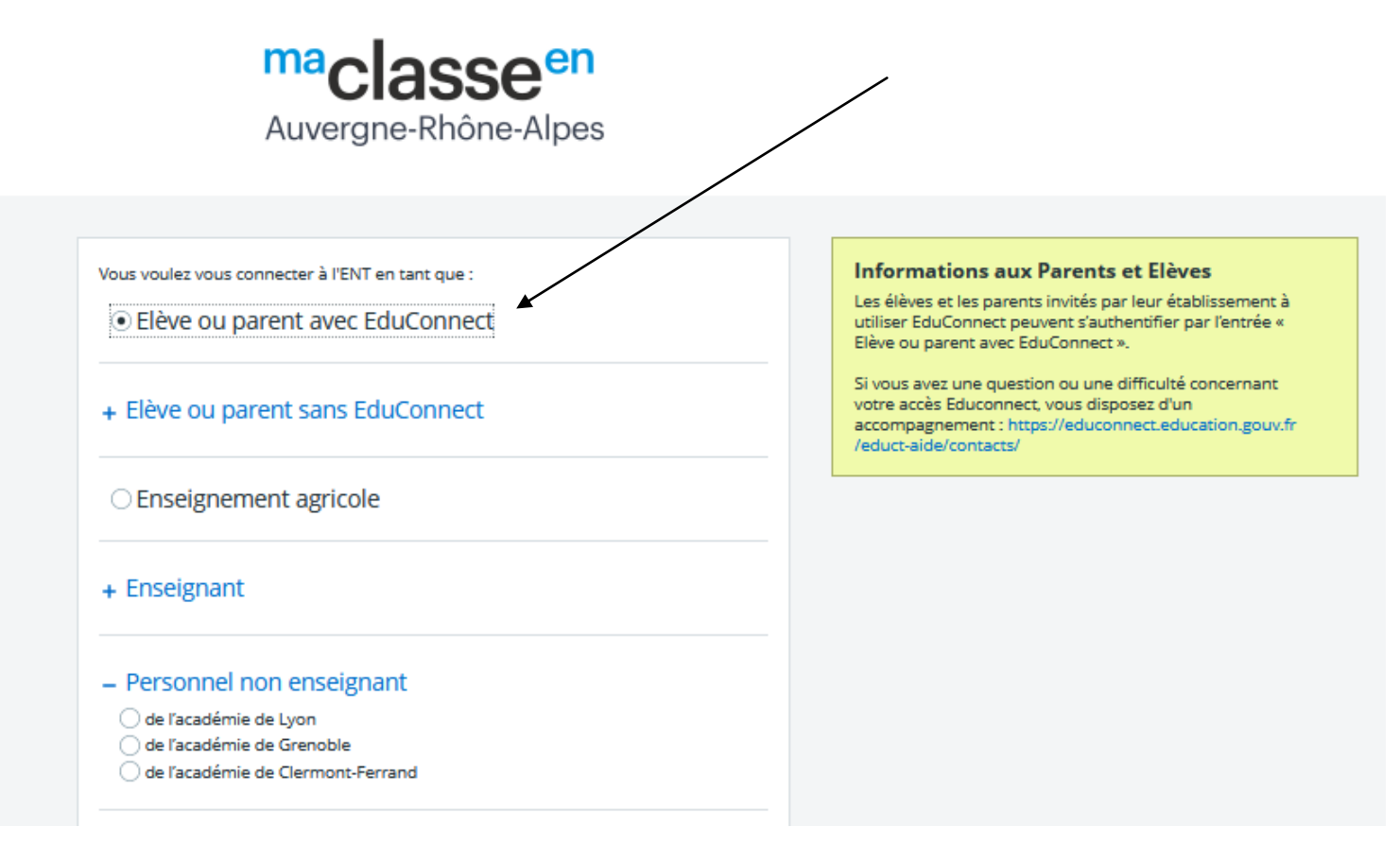